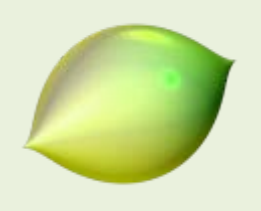

Morenaments

**Manual d'utilització**

#### Índex

- 0. Presentació
- 1. Una mica d'història
- 2. Notació
- 3. Classificació
- 4. Opcions
- 5. On el puc trobar?
- 6. Bibliografia

### **0. Presentació**

*Morenaments* és un programa que permet familiaritzar-se amb els 17 grups cristal·logràfics plans. Aquests grups de simetria juguen un paper molt important en la física de l'estat sòlid, ja que constitueixen la base matemàtica de les estructures cristal·lines. Per utilitzar el programa, només cal seleccionar un color, una grandària del pinzell i començar a dibuixar sobre el fons negre. El patró dibuixat es repetirà segons el grup de simetria seleccionat. Es pot seleccionar el grup de simetria amb l'ajuda dels botons superiors.

Aquest programa es va desenvolupar en el context de la exposició "ix-quadrat" del centre de Matemàtiques de la Universitat Tècnica de Munich (TU München) i va ser creat per Martin von Gagern.

### **1. Una mica d'història**

Des de sempre, els humans han dibuixat patrons i sanefes per tal de decorar les parets, els terres i les portes de les seves estances, així com recipients de ceràmica, tapissos i molts altres objectes de culte o de la vida quotidiana. Els àrabs eren uns excel·lents creadors de mosaics geomètrics. Atès que l'Alcorà els impedia dibuixar persones, animals o objectes concrets, la seva creativitat es va centrar en la cal·ligrafia i els dibuixos geomètrics. Van incorporar

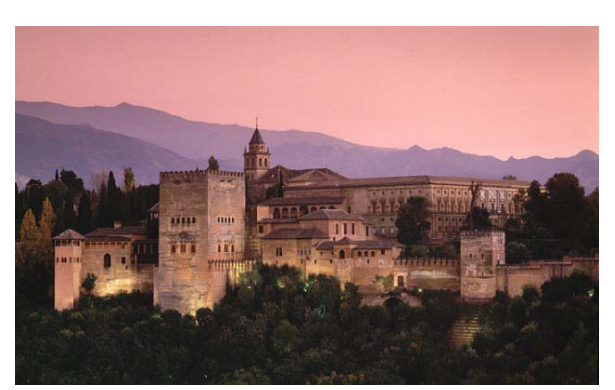

el moviment a la geometria en repetir figures similars per fer mosaics. Feien figures a les quals extreien alguna part i la traslladaven a un altre costat de la figura. O bé en modificaven una part i aplicaven el canvi a la resta de la figura de manera contrària. Aquestes figures, per repetició a base de translacions, girs i simetries, donen lloc als mosaics que recobreixen parets, columnes, camins... Aquests mosaics es poden classificar en 17 grups, segons el màxim ordre

Material creat per Maria Alberich, Jordi Buendía, Ferran Dachs, Anna Sabater i Emilio José Sánchez amb el suport de: 1

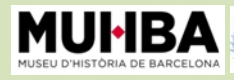

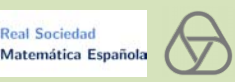

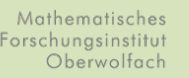

Generalitat de Catalunya<br>Departament d'Economia<br>i Coneixement

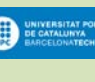

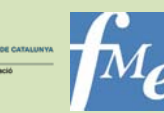

de girs, les simetries, les translacions i la manera com aquestes estan disposades en relació amb els centres de rotació. Les transformacions anteriors es combinen entre elles i donen lloc a estructures algebraiques anomenades grups de simetria, o, en aquest cas, grups cristal.logràfics plans.

El matemàtic rus Yevgraf Fedorov va demostrar el 1891 que no hi ha més de 17 estructures bàsiques per a les infinites decoracions possibles del pla formant mosaics periòdics. A l'Alhambra de Granada es troba gran part del millor art geomètric realitzat pels àrabs. Els creadors dels mosaics no podien conèixer el teorema de classificació de Fedorov, i per tant no coneixien quants grups de simetria podien ser emprats per a omplir el pla amb lloses. Per això resulta impactant que coneguessin tots i cadascun dels 17 grups. Efectivament, tots estan representats en els mosaics de l'Alhambra: hi abunden els que tenen girs de 90º, mentre que alguns grups hi apareixen escassament.

### **2. Notació**

Encara que el *Morenaments* ens permet mostrar diversos tipus de notació, aquí hem fet servir la notació de la Unió Internacional de Cristal·lografia (IUCr), que ha establert una notació estàndard pels grups cristal·logràfics plans. La notació completa consisteix en 4 símbols. En podem escollir d'altres anant a la pestanya *Settings*, al submenú *Naming.*

- El primer símbol és o bé *c* de "centrat" si existeix un paral·lelogram fonamental que es repeteix amb unes propietats de simetria especials, o bé *p* de "primitiu" en cas contrari (si voleu aprofundir consulteu la bibliografia).

- El segon símbol quantifica la simetria rotacional: serà *1, 2, 3, 4* o *6,* que corresponen a una rotació de 360º (*1*), 180º (*2*), 120º (*3*), 90º (*4*) o 60º (*6*). El símbol aplicat serà el nombre més gran. Per exemple, si hi trobem simetries de 360º, 120º i 60º, el símbol serà 6.

- El tercer símbol és *m*, *g* o *1,* segons si hi ha o bé reflexió, també anomenada simetria especular o axial (*mirror simetry*), o bé simetria especular amb lliscament (*glide*), o bé no hi ha reflexions.

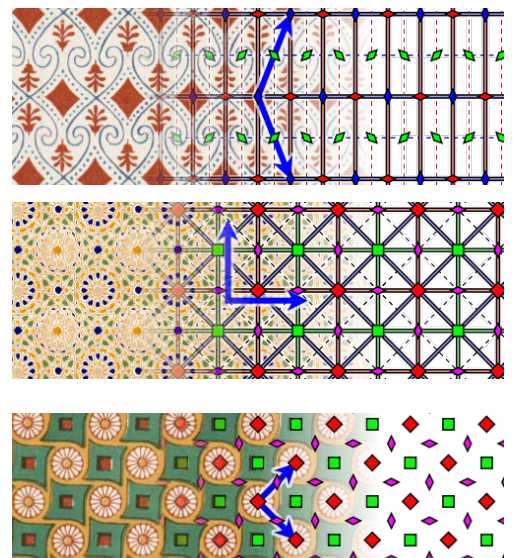

- El quart símbol és *m*, *g* o 1, la mateixa classificació anterior per descriure un segon tipus de simetria amb eix en direcció diferent a l'eix de simetria del tercer símbol, en cas d'existir.

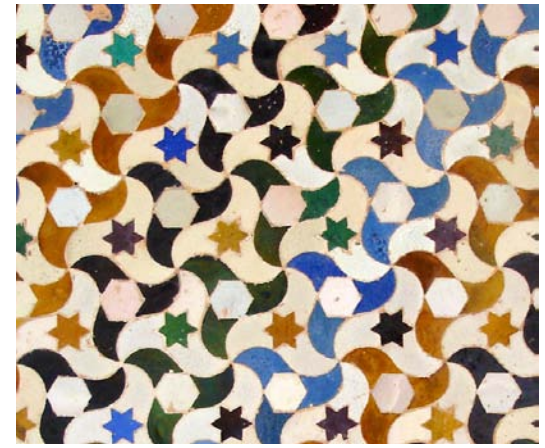

Material creat per Maria Alberich, Jordi Buendía, Ferran Dachs, Anna Sabater i Emilio José Sánchez amb el suport de: 2

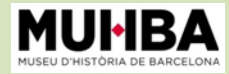

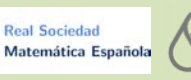

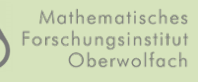

Generalitat de Catalunya<br>Departament d'Economia<br>i Coneixement

**exp** 

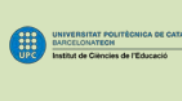

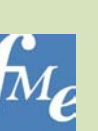

# **3. Classificació**

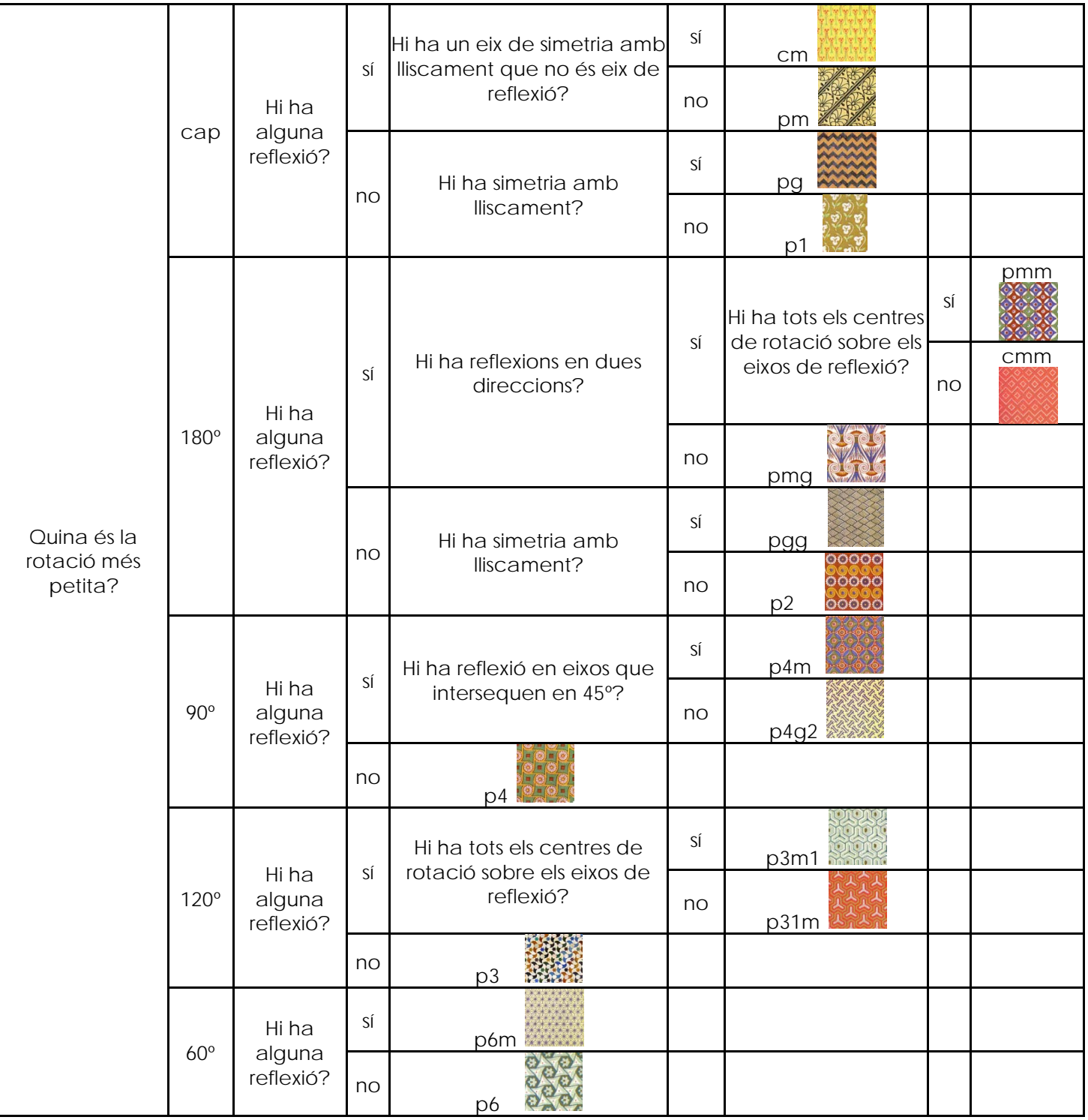

Material creat per Maria Alberich, Jordi Buendía, Ferran Dachs, Anna Sabater i Emilio José Sánchez amb el suport de: 3

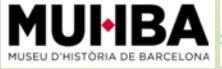

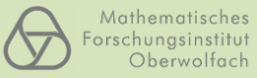

Generalitat de Catalunya<br>Departament d'Economia<br>i Coneixement

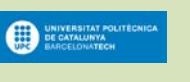

H

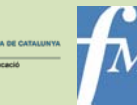

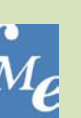

# **4. Opcions**

El programa *Morenaments* té un menú d'opcions bàsiques amb una presentació visualment atractiva que ens permet identificar ràpidament la seva funció: permet triar quin tipus de mosaic volem fer, amb quins colors volem dibuixar, i quin és el gruix del nostre pinzell. També es pot desfer l'últim pas (UNDO) i netejar la graella (CLEAR). A més a més, *Morenaments* té més opcions: si ens situem sobre la peça (tessel·la) que tenim representada a la part inferior podem modificar-ne el paral·lelogram.

Altres opcions són les que tenim en els diferents menús:

- Al menú *Gird* tenim les següents opcions:
	- o *Tile*: ens mostra la figura a partir de la qual es genera el mosaic.
	- o *Cell*: ens dibuixa sobre el pla la peça més petita amb la qual n'hi ha prou per recobrir tot el pla, repetint-la convenientment.
	- o *Properties*: ens mostra totes les propietats de la nostra graella: on són els centres de gir i per on passen els eixos de simetria.
	- o *Buffe*r: ens mostra la manera com el programa de treballa.
- Al menú Settings tenim diverses opcions estètiques:
	- o *Colors*: ens permet triar més colors.
	- o *Naming:* ens permet canviar entre els diversos tipus de notació.
	- o *Antialias*: ens suavitza el traç.
	- o *Ignore line widths*: ignora el gruix que hem donat a la línia.
	- o *Gird on top*: Ens porta la graella de damunt del dibuix.
	- o *Shaded Tiles*: al voltant de la nostra tessel·la mostra com queda la representació.
- Al menú *File* tenim l'opció *Export* que ens permet guardar el nostre disseny en diversos formats.

## **5. On el puc trobar?**

El programa *Morenaments* està disponible com a aplicatiu de forma gratuïta a la pàgina web:

**<http://www.imaginary-exhibition.com/interaktiv/Ornamente/Ornamente.html>**

Pot ser utilitzat per a propòsits personals o educatius.

### **6. Bibliografia**

- Plana web en anglès de *Wikipedia* sobre els grups cristal·logràfics plans
- Plana web "La Simetría**.** Celosías y Mosaicos en Educación Secundaria": <http://jmora7.com/Mosaicos/>

Recomanem també:

**Real Sociedad** 

Matemática Española

• Capítols 5 de la "*Guia didàctica de RSME-Imaginary*" dels autors Alexander Aginagalde Nafarrate, Pedro Alegría Ezquerra, Raúl Ibáñez Torres, Álvaro Lozano Rojo, Marta Macho Stadler; es pot descarregar de la pàgina web [http://www.imaginary](http://www.imaginary-exhibition.com/unterricht.php)[exhibition.com/unterricht.php](http://www.imaginary-exhibition.com/unterricht.php)

Material creat per Maria Alberich, Jordi Buendía, Ferran Dachs, Anna Sabater i Emilio José Sánchez amb el suport de: 4

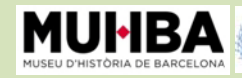

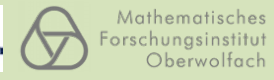

Generalitat de Catalunya<br>Departament d'Economia<br>i Coneixement

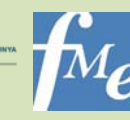